## **Excited about SPHM Awareness Cut-Out Banner Ordering Instructions**

- 1. Download the artwork from the SPHM Awareness website at XXXXX
- 2. Go to https://www.4imprint.com/product/138704-FC-2/Frame-Worx-Banner-Stand-Two-Faces-Cut-Out
- 3. Use their pricing scale to determine your quantity and pricing
- 4. Complete your order online
- 5. Once payment is submitted, you will see an option for uploading artwork
- 6. Upload the file you downloaded from the SPHM Awareness website
- 7. 4imprint will continue to update you on the progress of your order until shipment

A great addition to any awareness campaign or event!

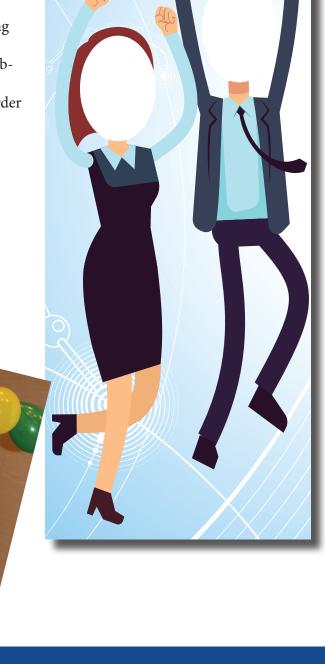

Excited about

Visit sphmawareness.com for more products!